## **NEC**

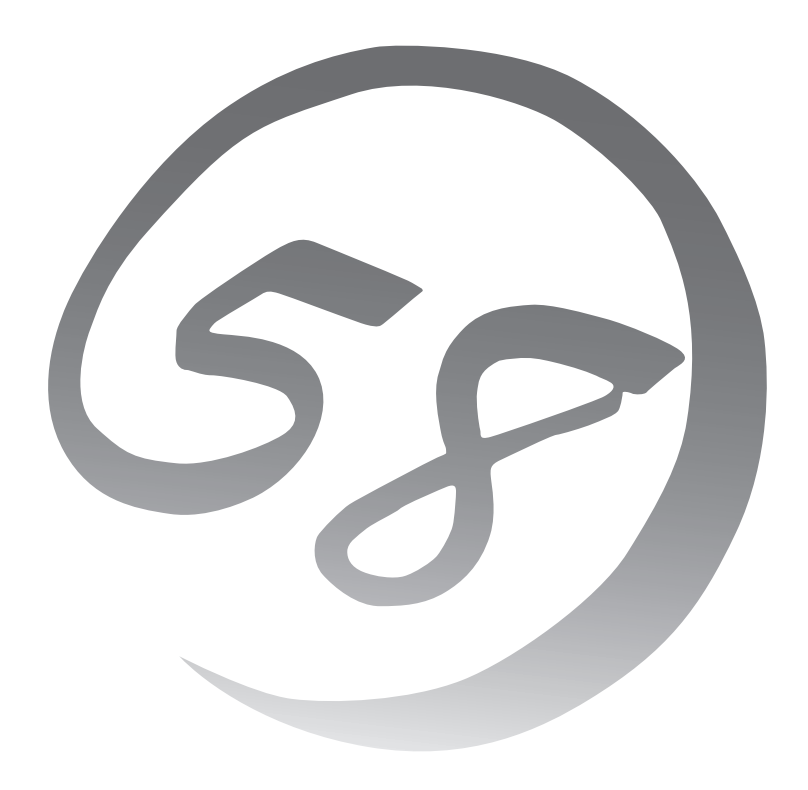

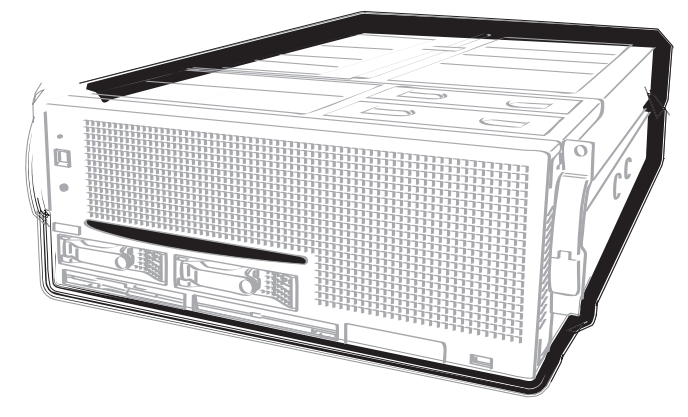

NEC Expressサーバ Express5800シリーズ

## **N8100-785/786** Express5800/180Rc-4

ユーザーズガイド

856-121935-001-0 2002年 5月 初版

### 商標について

ESMPROとExpressPicnic、CLUSTERPROは日本電気株式会社の登録商標です。EXPRESSBUILDERは日本電気株式会社の商標で す。XceL4、Memory ProteXion、Light Path Diagnosticsは米国International Business Machines Corporationの米国およびその 他の国における登録商標です。Microsoft、Windows、Windows NT、MS-DOSは米国Microsoft Corporationの米国およびその他の 国における登録商標または商標です。Intelは米国Intel Corporationの登録商標です。Xeonは米国Intel Corporationの商標です。 DatalightはDatalight, Inc.の登録商標です。ROM-DOSはDatalight, Inc.の商標です。ATは米国International Business Machines Corporationの米国およびその他の国における登録商標です。Adaptecとそのロゴは米国Adaptec, Inc.の登録商標です。SCSISelectは 米国Adaptec, Inc.の商標です。Mylexは米国Mylex Corporationの登録商標です。Adobe、Adobeロゴ、Acrobatは、Adobe Systems Incorporated(アドビ システムズ社)の商標です。DLTとDLTtapeは米国Quantum Corporationの商標です。 その他、記載の会社名および商品名は各社の商標または登録商標です。

Windows XPはMicrosoft® Windows®XP Professional operating systemおよびMicrosoft® Windows®XP Home Edition operating systemの略称です。Windows 2000はMicrosoft® Windows® 2000 Server operating systemおよびMicrosoft® Windows® 2000 Advanced Server operating system、Microsoft® Windows® 2000 Professional operating systemの略称です。Windows NTは Microsoft® Windows NT® Server network operating system version 3.51/4.0およびMicrosoft® Windows NT® Workstation operating system version 3.51/4.0の略称です。Windows MeはMicrosoft® Windows® Millennium Edition Operating Systemの略 称です。Windows 98はMicrosoft® Windows®98 operating systemの略称です。Windows 95はMicrosoft® Windows®95 operating systemの略称です。

サンプルアプリケーションで使用している名称は、すべて架空のものです。実在する品名、団体名、個人名とは一切関係ありません。

<お願い> 本製品は、高速処理が可能であるため、高性能コンピュータの平和的利用に関する日本政府の指導 対象になっております。 ご使用に際しましては、下記の点につきご注意いただけますよう、よろしくお願いいたします。 1. 本製品は不法侵入、盗難等の危険がない場所に設置してください。 2. パスワード等により適切なアクセス管理をお願いいたします。 3. 大量破壊兵器およびミサイルの開発、ならびに製造等に関わる不正なアクセスが行われるお それがある場合には、事前に当社相談窓口までご連絡ください。 4. 不正使用が発覚した場合には、速やかに当社相談窓口までご連絡ください。 当社相談窓口 NEC クライアント・サーバ販売推進本部 電話番号 03-3798-9547 注 意

この装置は、情報処理装置等電波障害自主規制協議会(VCCI)の基準に基づくクラスA情報技術装置 です。この装置を家庭環境で使用すると電波妨害を引き起こすことがあります。この場合には使用 者が適切な対策を講ずるよう要求されることがあります。

#### 高調波適合品

本装置は通商産業省通知の家電、汎用品高調波抑制対策ガイドラインに適合しています。

#### 電源の瞬時電圧低下対策について

本装置は、落雷等による電源の瞬時電圧低下に対し不都合が生じることがあります。電源の瞬時電圧低下対策としては、交流無停電電 源装置(UPS)等を使用されることをお勧めします。

#### レーザ安全基準について

本装置に標準で搭載されているCD-ROMドライブは、レーザに関する安全基準(JIS・C-6802、IEC825)クラス1に適合しています。

#### 海外でのご使用について

本装置は、日本国内での使用を前提としているため、海外各国での安全規格等の適用を受けておりません。したがって、本装置を輸出 した場合に当該国での輸入通関および使用に対し罰金、事故による補償等の問題が発生することがあっても、弊社は直接・間接を問わ ず一切の責任を免除させていただきます。

#### ご注意

- (1) 本書の内容の一部または全部を無断転載することは禁止されています。
- (2) 本書の内容に関しては将来予告なしに変更することがあります。
- (3) NECの許可なく複製・改変などを行うことはできません。
- (4) 本書は内容について万全を期して作成いたしましたが、万一ご不審な点や誤り、記載もれなどお気づきのことがありましたら、 お買い求めの販売店にご連絡ください。
- (5) 運用した結果の影響については(4)項にかかわらず責任を負いかねますのでご了承ください。

このユーザーズガイドは、必要なときすぐに参照できるよう、お手元に置い ておくようにしてください。「使用上のご注意」を必ずお読みください。

## **使用上のご注意 - 必ずお読みください -**

Expressサーバを安全に正しくご使用になるために必要な情報が記載されています。

## **安全にかかわる表示について**

Express5800シリーズを安全にお使いいただくために、このユーザーズガイドの指示に従っ て操作してください。

このユーザーズガイドには装置のどこが危険か、指示を守らないとどのような危険に遭う か、どうすれば危険を避けられるかなどについて説明されています。また、装置内で危険が 想定される箇所またはその付近には警告ラベルが貼り付けられています。

ユーザーズガイドおよび警告ラベルでは、危険の程度を表す言葉として、「警告」と「注意」と いう用語を使用しています。それぞれの用語は次のような意味を持つものとして定義されて います。

 指示を守らないと、人が死亡する、または重傷を負うおそれがあることを 示します。 警告 #

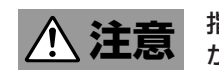

 指示を守らないと、火傷やけがなどを負うおそれや物的損害を負うおそれ があることを示します。

危険に対する注意・表示は次の3種類の記号を使って表しています。それぞれの記号は次の ような意味を持つものとして定義されています。

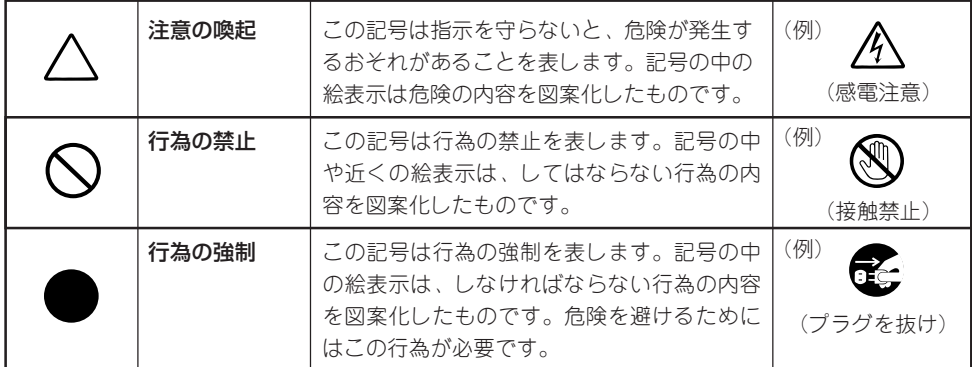

### (ユーザーズガイドでの表示例)

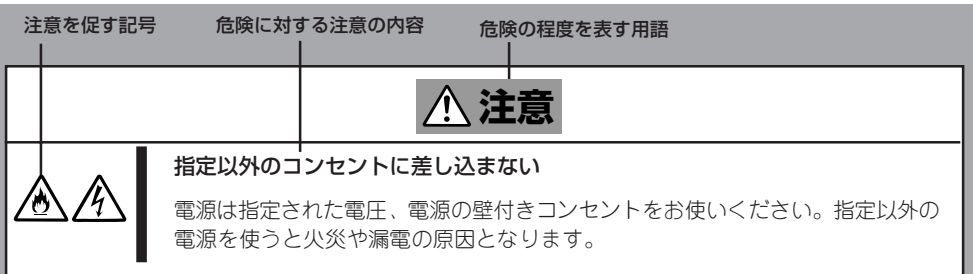

## **本書および警告ラベルで使用する記号とその内容**

### **注意の喚起**

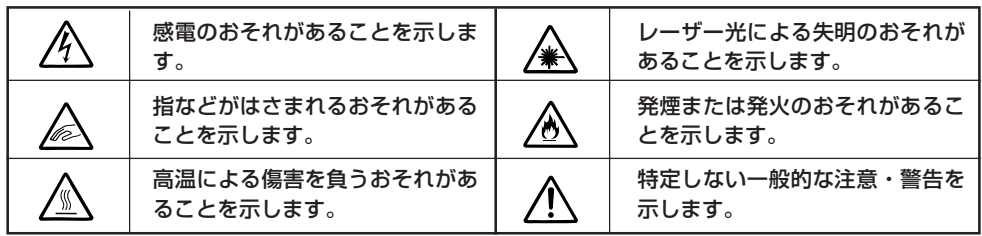

### **行為の禁止**

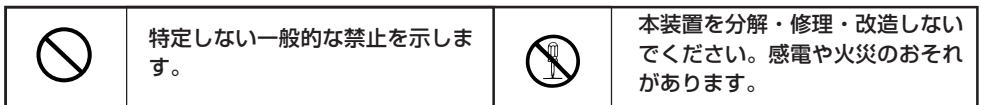

### **行為の強制**

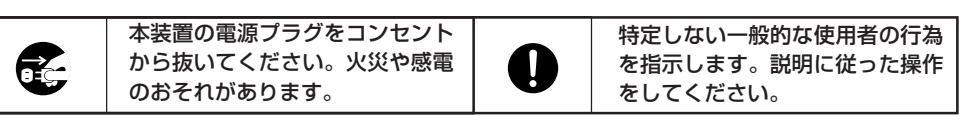

## **色分けされた部分についての取り扱い注意**

Expressサーバの内部の電源をONにしたままの状態で内蔵オプションの取り付け/取り外し ができる部分をオレンジ色または、緑色で色分けしています。 これらの色で色分けされた部分以外(特に青色で色分けされている部分)への内蔵オプション の取り付け/取り外しは、必ず装置の電源をOFFにし、すべての電源コードをコンセントか ら抜いてから行ってください。

## **安全上のご注意**

Expressサーバを安全にお使いいただくために、ここで説明する注意事項をよく読んでご理 解し、安全にご活用ください。記号の説明については巻頭の『安全にかかわる表示について』 の説明を参照してください。

### 全般的な注意事項

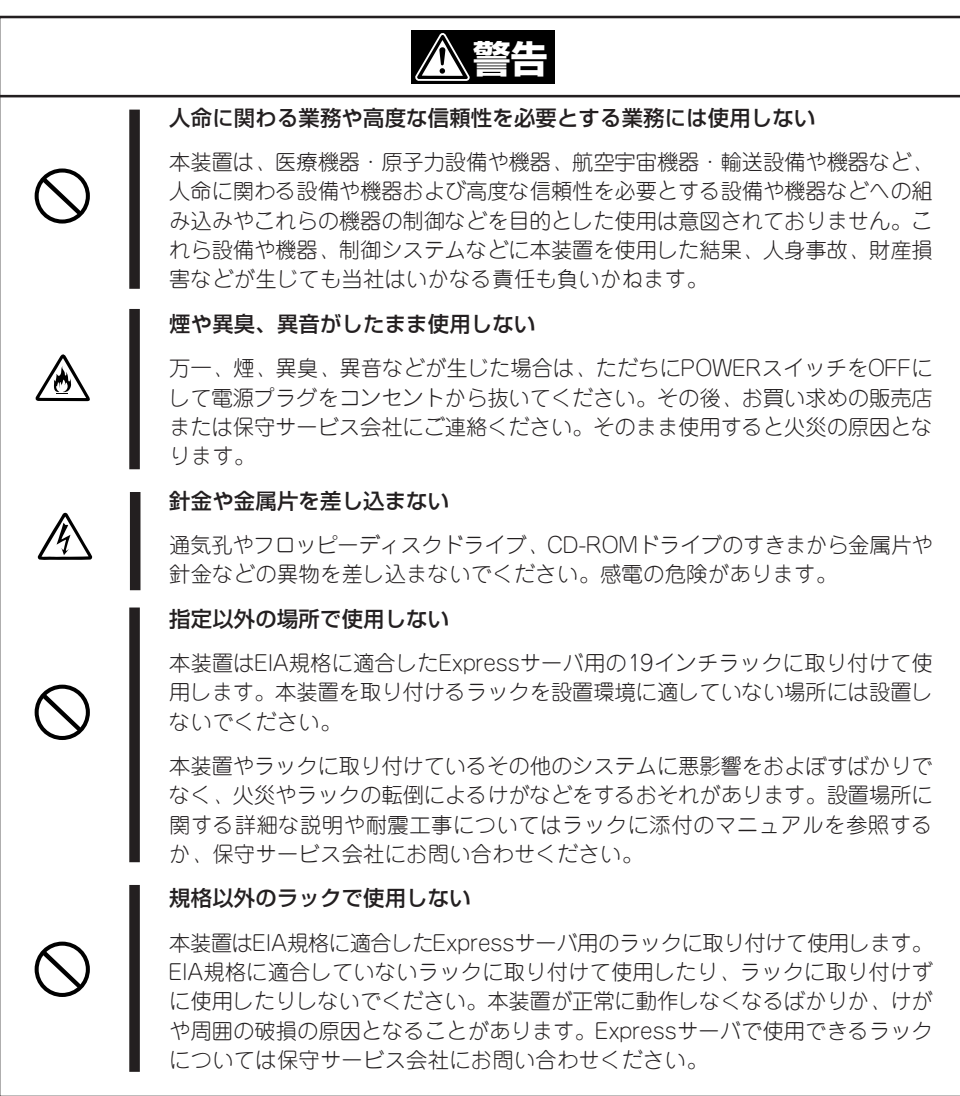

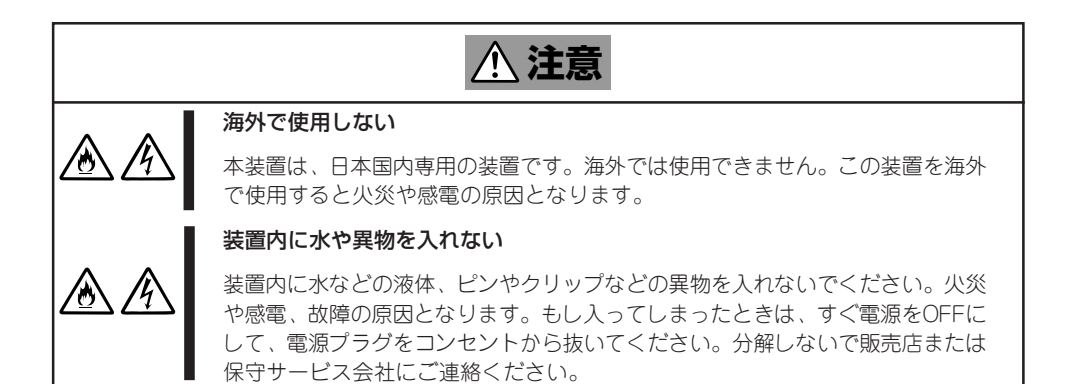

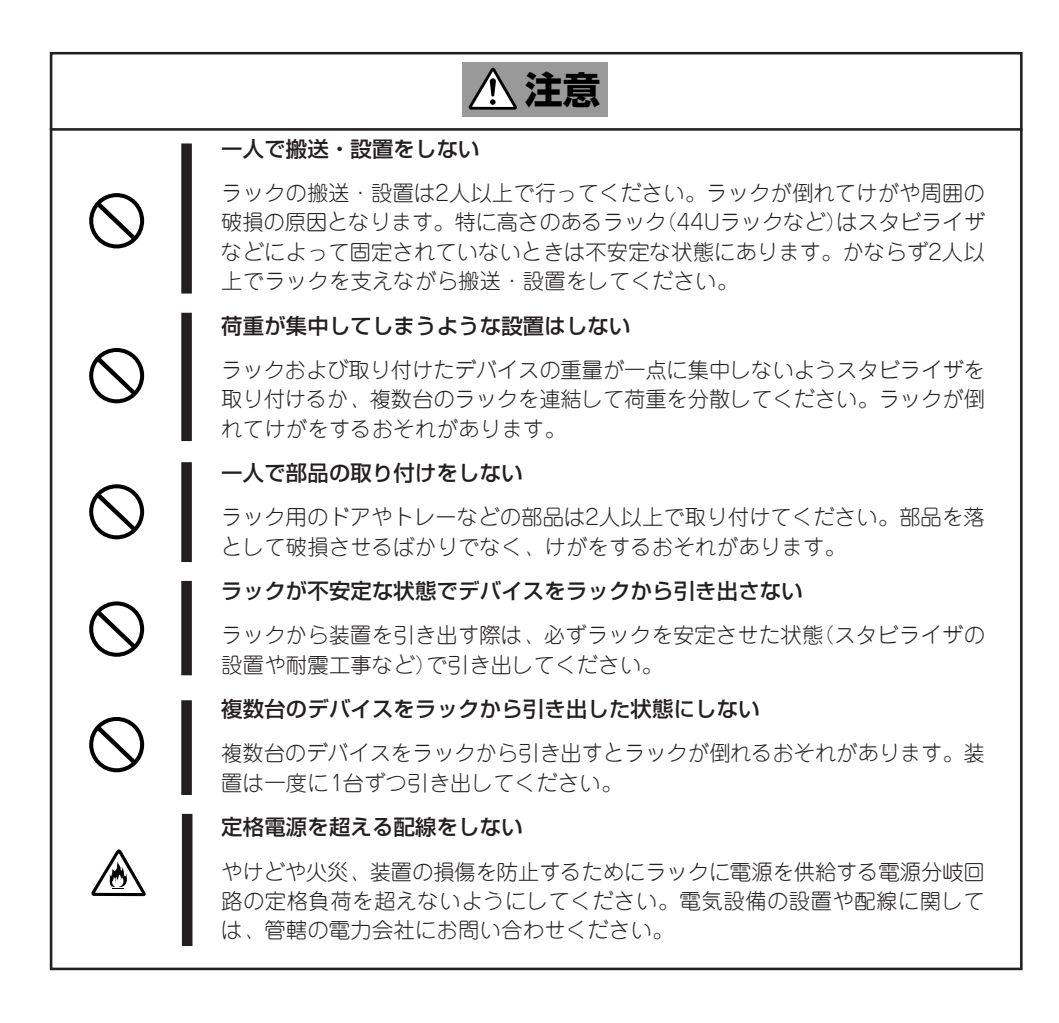

### 電源・電源コードに関する注意事項

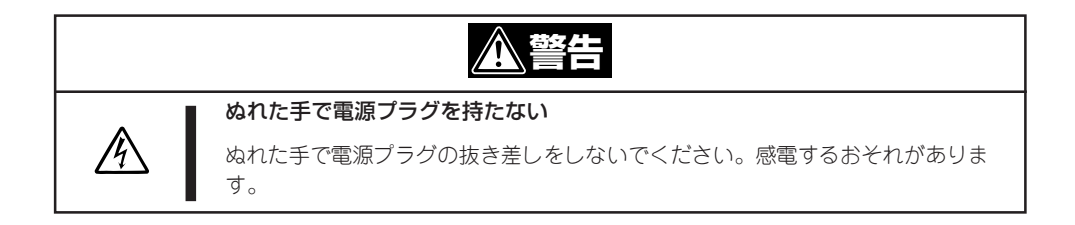

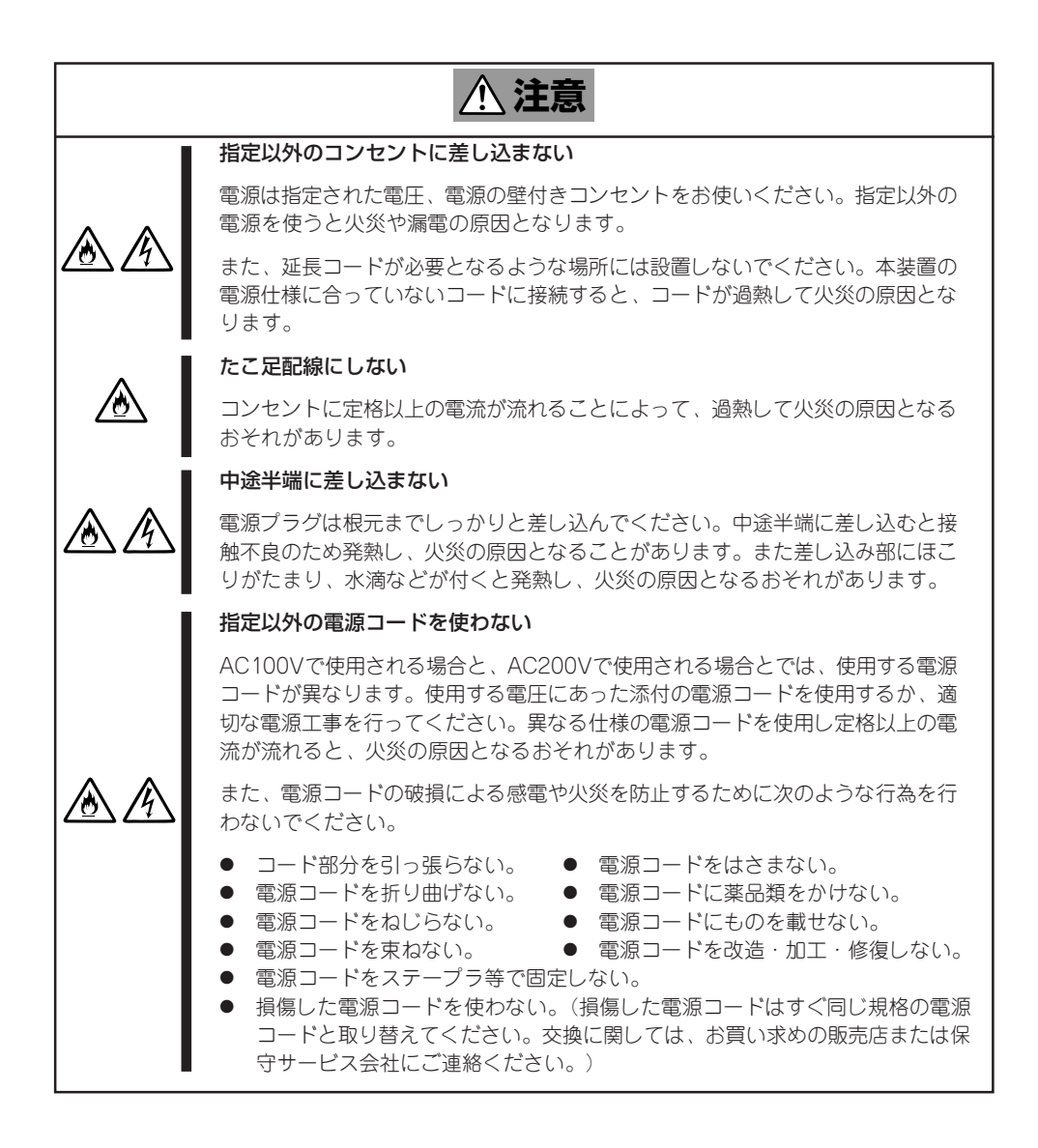

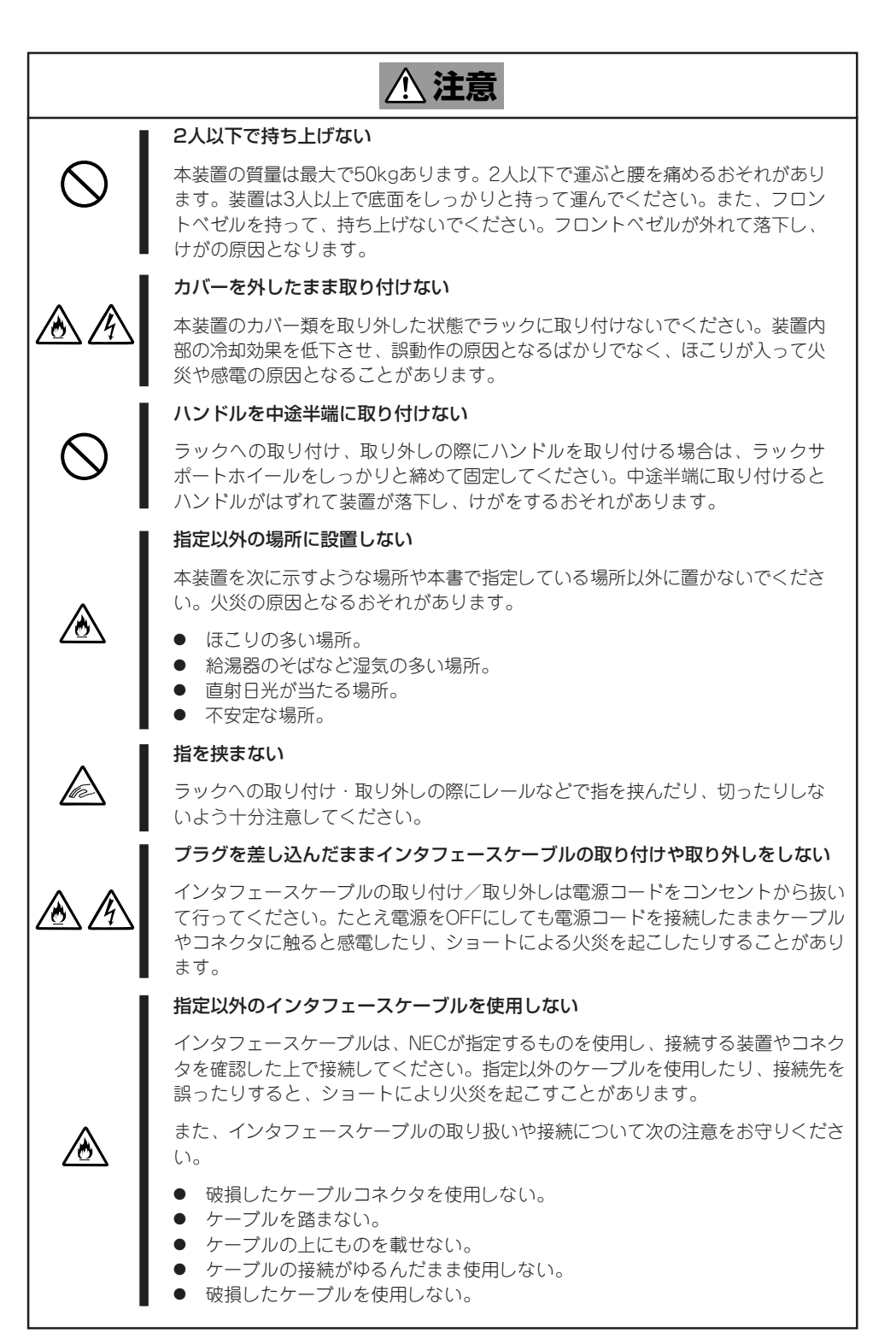

使 用 上 の ご 注 意

ix

### お手入れ・内蔵機器の取り扱いに関する注意事項

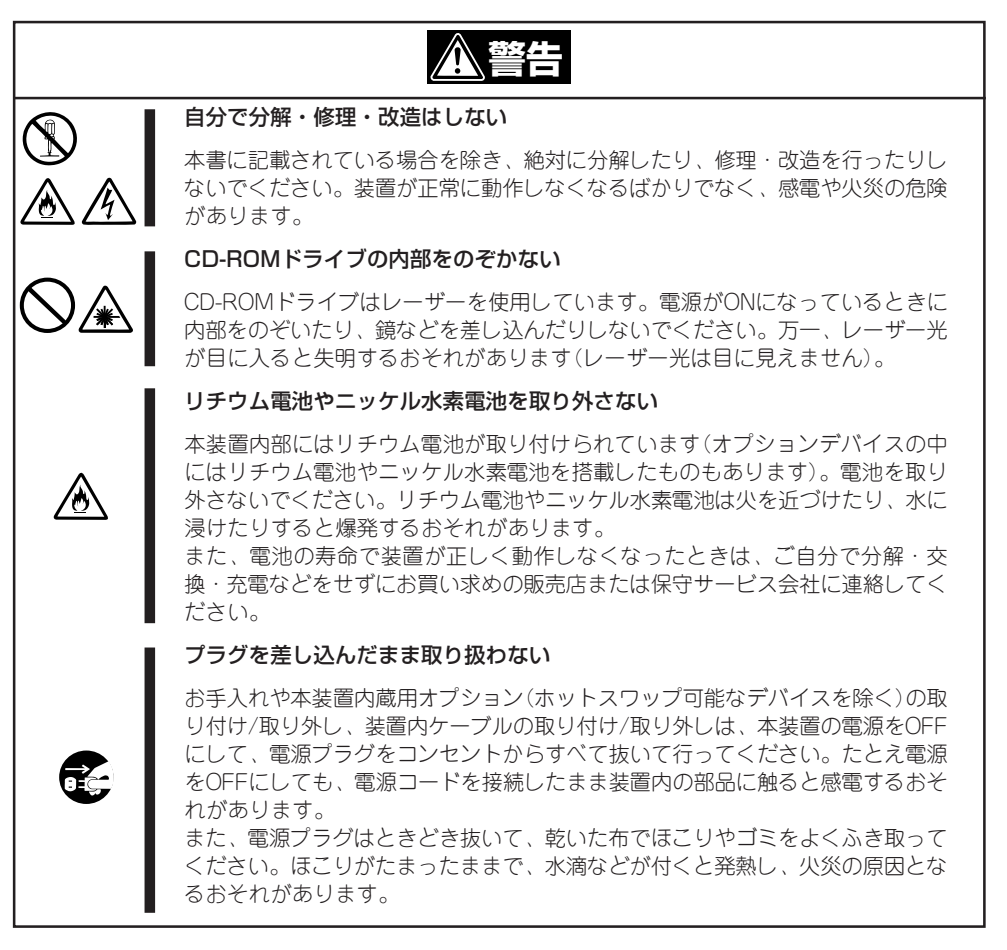

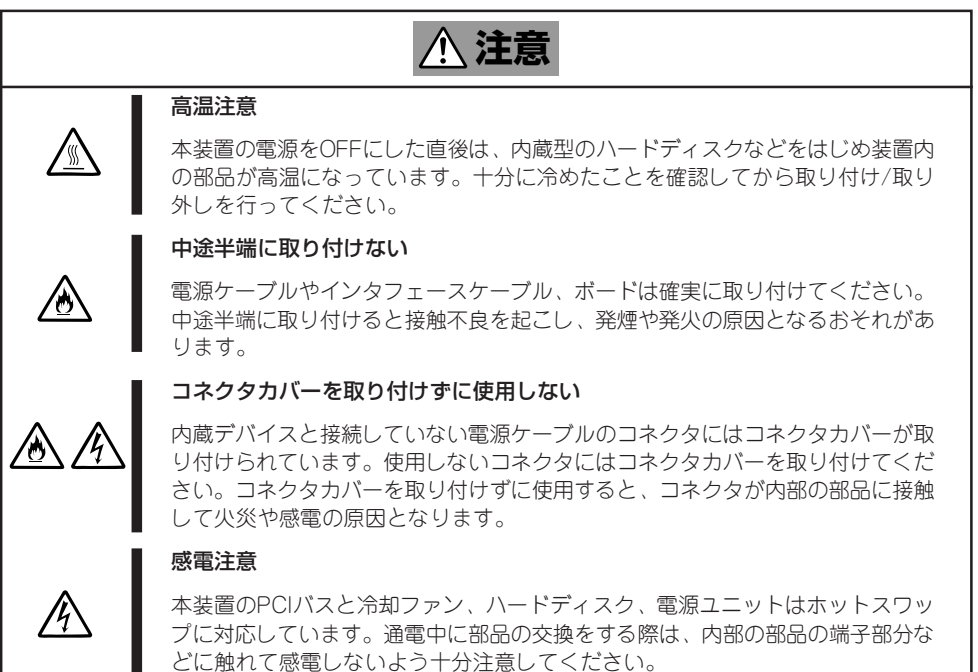

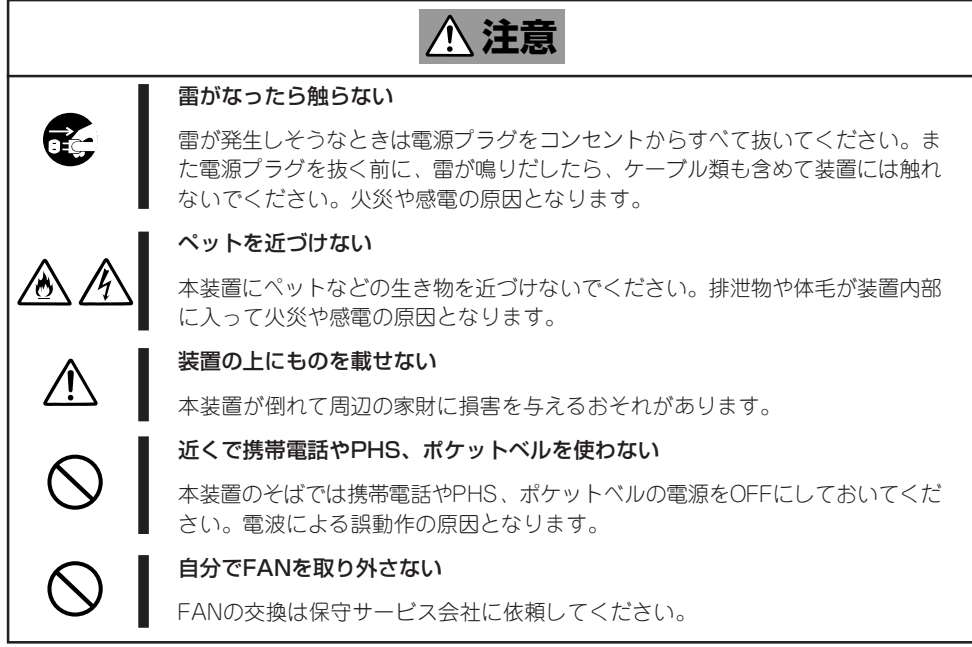

## **警告ラベルについて**

Expressサーバ内の危険性を秘める部品やその周辺には警告ラベルが貼り付けられていま す。これはExpressサーバを操作する際、考えられる危険性を常にお客様に意識していただ くためのものです(ラベルをはがしたり、汚したりしないでください)。もしこのラベルが貼 り付けられていない、はがれかかっている、汚れているなどして判読できないときは販売店 にご連絡ください。

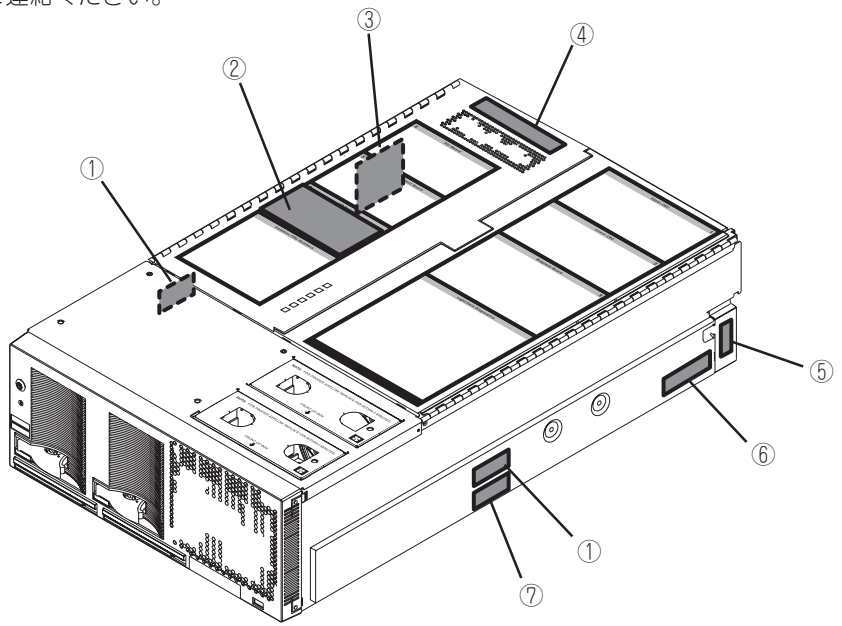

本 体

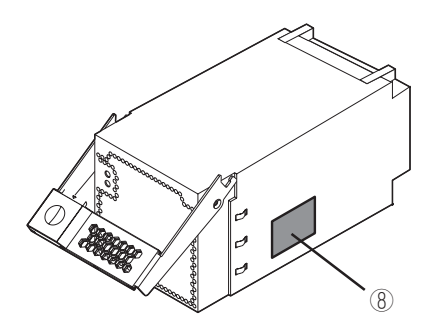

電源ユニット(ユーザーによる取り外し は禁止されています)

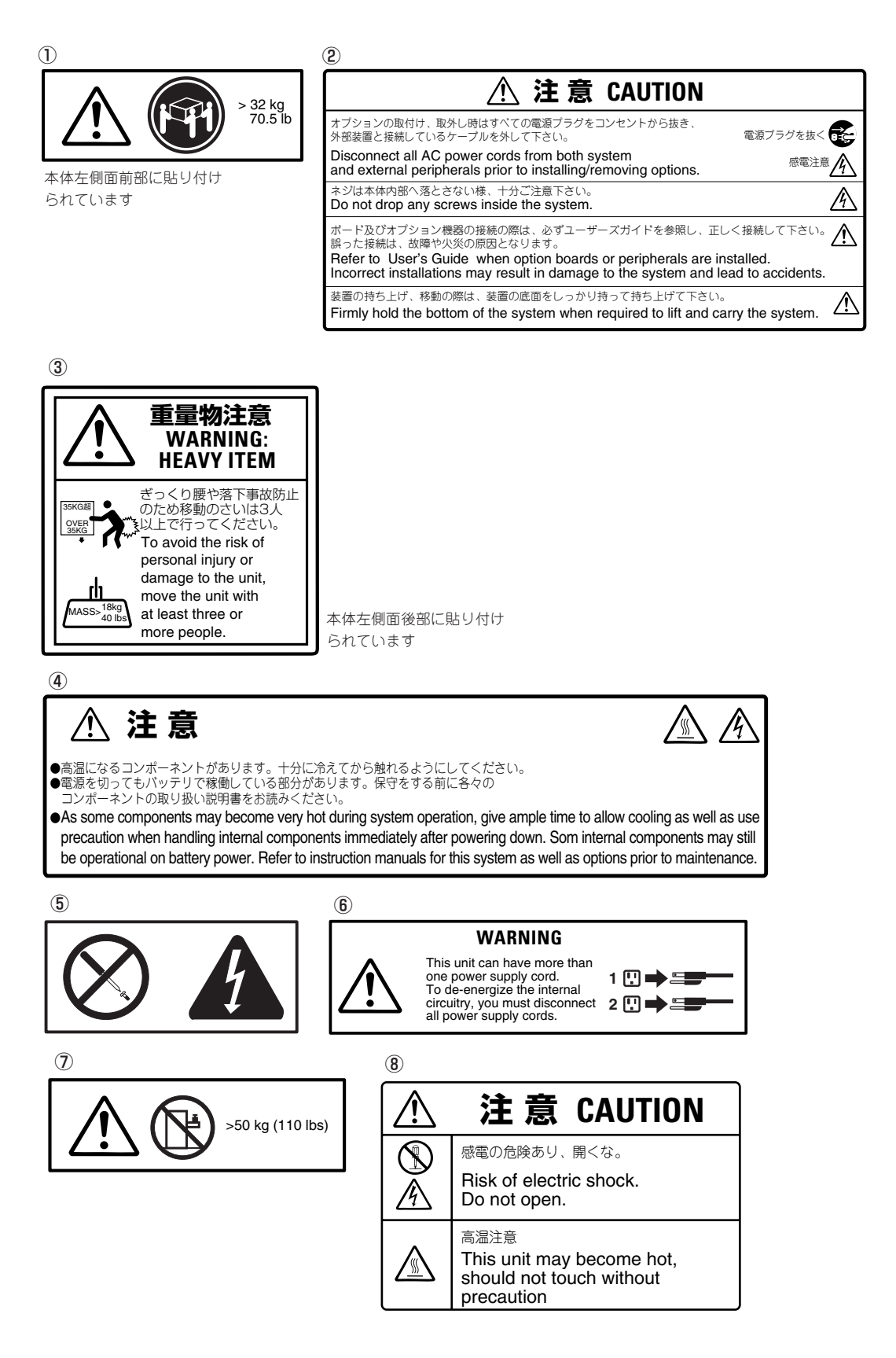

## **取り扱い上のご注意 - 装置を正しく動作させるために -**

Expressサーバを正しく動作させるために次に示す注意事項をお守りください。これらの注 意を無視した取り扱いをするとExpressサーバの誤動作や故障の原因となります。

- 本装置が正常に動作できる場所に設置してください。詳しくは2章を参照してください。
- ⓦ 本装置専用の保守用パーティションがOSから見える場合がありますが、この保守用パー ティションを削除しないでください。
- 周辺装置へのケーブルの接続/取り外しは本装置の電源がOFFになっていることを確認 し、電源コードをコンセントから外した後に行ってください。
- 電源のOFFやフロッピーディスクの取り出しは、本装置のアクセスランプが消灯してい るのを確認してから行ってください。
- 本装置の電源コードをコンセントに接続した後、30秒間は本装置の電源をONにしないで ください。
- ⓦ 本装置の電源を一度OFFにした後、再びONにするときは30秒以上経過してからにしてく ださい。
- ⓦ 本装置の電源ON後、ディスプレイ装置の画面に「NEC」ロゴおよびロゴ下側に何らかの文 字が表示されるまでは電源をOFFにしないでください。
- ⓦ 本装置を移動したり、清掃したりする前に電源をOFFにして、電源プラグをコンセント から抜いてください。
- 定期的に本装置を清掃してください(清掃は6章で説明しています)。定期的な清掃はさま ざまな故障を未然に防ぐ効果があります。
- 落雷等が原因で瞬間的に電圧が低下することがあります。この対策として無停電電源装 置等を使用することをお勧めします。
- オプションは本装置に取り付けられるものであること、また接続できるものであること を確認してください。たとえ本装置に取り付け/接続できても正常に動作しないばかり か、装置本体が故障することがあります。
- ⓦ オプションはNECの純正品をお使いになることをお勧めします。他社製のメモリやハー ドディスクには本装置に対応したものもありますが、これらの製品が原因となって起き た故障や破損については保証期間中でも有償修理となります。

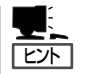

保守サービスについて

Expressサーバの保守に関して専門的な知識を持つ保守員による定期的な診断・保守 サービスを用意しています。

Expressサーバをいつまでもよい状態でお使いになるためにも、保守サービス会社と定 期保守サービスを契約されることをお勧めします。

### 健康を損なわないためのアドバイス -

コンピュータ機器を長時間連続して使用すると、身体の各部に異常が起こることがあります。コンピュータを 使用するときは、主に次の点に注意して身体に負担がかからないよう心掛けましょう。

### よい作業姿勢で

コンピュータを使用するときの基本的な姿勢は、背筋を伸ばして椅子にすわ り、キーボードを両手と床がほぼ平行になるような高さに置き、視線が目の高 さよりもやや下向きに画面に注がれているという姿勢です。『よい作業姿勢』と はこの基本的な姿勢をとったとき、身体のどの部分にも余分な力が入っていな い、つまり緊張している筋肉がもっとも少ない姿勢のことです。

『悪い作業姿勢』、たとえば背中を丸めたかっこうやディスプレイ装置の画面に 顔を近づけたままの状態で作業を行うと、疲労の原因や視力低下の原因となる ことがあります。

### ディスプレイの角度を調節する

ディスプレイの多くは上下、左右の角度調節ができるようになっています。ま ぶしい光が画面に映り込むのを防いだり、表示内容を見やすくしたりするため にディスプレイの角度を調節することは、たいへん重要です。角度調節をせず に見づらい角度のまま作業を行うと『よい作業姿勢』を保てなくなりすぐに疲労 してしまいます。ご使用の前にディスプレイを見やすいよう角度を調整してく ださい。

### 画面の明るさ・コントラストを調節する

ディスプレイは明るさ(ブライトネス)・コントラストを調節できる機能を持っ ています。年令や個人差、まわりの明るさなどによって、画面の最適なブライ トネス・コントラストは異なりますので、状況に応じて画面を見やすいように 調節してください。画面が明るすぎたり、暗すぎたりすると目に悪影響をもた らします。

### キーボードの角度を調節する

キーボードには、角度を変えることができるよう設計されているものもありま す。入力しやすいようにキーボードの角度を変えることは、肩や腕、指への負 担を軽減するのにたいへん有効です。

### 機器の清掃をする

機器をきれいに保つことは、美観の面からだけでなく、機能や安全上の観点からも大切です。特にディスプレ イの画面は、ほこりなどで汚れると、表示内容が見にくくなりますので定期的に清掃する必要があります。

 $\sim$ 

### 疲れたら休む

疲れを感じたら手を休め、軽い体操をするなど、気分転換をはかることをお勧 めします。

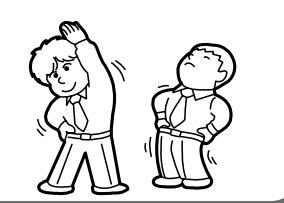

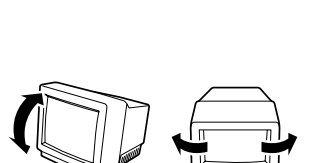

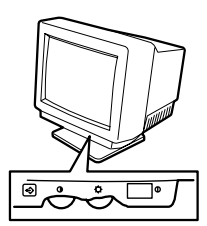

# **はじめに**

このたびは、NECのExpressサーバをお買い求めいただき、まことにありがとうございます。

Express5800/180Rc-4は、最新のマイクロプロセッサ「Intel® XeonTM Processor MP」を搭載した高性 能サーバです。

NECの最新テクノロジーとアーキテクチャにより従来のサーバでは実現できなかったハイパワー、ハイス ピードが実現します。

「高信頼性」はもちろんのこと、「拡張性」を考慮して設計され、ネットワークサーバとして幅広くご利用い ただけることでしょう。

Expressサーバの持つ機能を最大限に引き出すためにも、ご使用になる前に本書をよくお読みになり、装 置の取り扱いを十分にご理解ください。

## **本書について**

本書は、Expressサーバを正しくセットアップし、使用できるようにするための手引きです。Expressサー バのセットアップを行うときや日常使用する上で、わからないことや具合の悪いことが起きたときは、取 り扱い上の安全性を含めてご利用ください。

本書は常にExpressサーバのそばに置いていつでも見られるようにしてください。

本書は、Windows 2000やWindows NTなどのオペレーティングシステムやキーボード、マウスといっ た一般的な入出力装置などの基本的な取り扱いについて十分な知識を持ったユーザーを対象として記載さ れています。

## **本文中の記号について**

本書では巻頭で示した安全にかかわる注意記号の他に3種類の記号を使用しています。これ らの記号と意味をご理解になり、装置を正しくお取り扱いください。

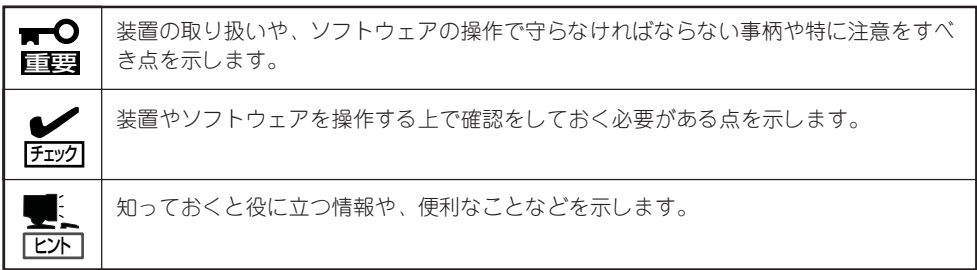

## **本書の再購入について**

もし本書を紛失された場合は、最寄りの販売店またはお買い求めの販売店にご相談くださ い。ユーザーズガイドおよび添付のCD-ROMに収められているオンラインドキュメントの一 部は、Expressサーバのホームページからダウンロードすることができます。

http://nec8.com/

## **本書の構成について**

本書は7つの章から構成されています。それぞれの章では次のような説明が記載されていま す。なお、巻末には索引があります。必要に応じてご活用ください。

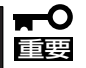

### 「使用上のご注意」をはじめにご覧ください

本編をお読みになる前に必ず本書の巻頭に記載されている「使用上のご注意」をお読みくだ さい。「使用上のご注意」では、本装置を安全に、正しくお使いになるために大切な注意事 項が記載されています。

### 第1章 知っておきたいこと

Expressサーバの特長や各部の名称、運用の際の一般的な操作方法、導入時のア ドバイスなどについて説明します。

### 第2章 設置と接続

Expressサーバを取り付けるラックの設置からラックへの取り付け手順まで Expressサーバの電源をONにすることができる状態にするまでの手順について説 明します。

### 第3章 Windows 2000のセットアップ

Microsoft Windows 2000 Advanced Server 日本語版をインストールする手順 およびインストール後に行うべき必要最低限のセットアップについて説明しま す。再インストールの際にも参照してください。

### 第4章 システムのコンフィグレーション

マザーボード上のシステムBIOSやSCSI BIOSの設定を変更するユーティリティ の使用方法について説明します。また、リモートスーパバイザアダプタのセット アップについても説明しています。

### 第5章 EXPRESSBUILDER

Expressサーバに添付のCD-ROM「EXPRESSBUILDER」の使用方法と EXPRESSBUILDERに格納されているソフトウェアについて説明します。

### 第6章 メンテナンスとトラブルシューティング

Expressサーバを保守する上で知っておいていただきたい情報が記載されていま す。また、「故障かな?」と思ったときは、Expressサーバの故障を疑う前に参照 してください。

NECが提供するさまざまなサポート業務やサービス業務についても紹介していま す。

### 第7章 オプション

Expressサーバ用のオプションの取り付け・取り外し手順について説明します。

付録A 仕 様

Expressサーバの仕様です。

付録B 保守サービス会社網一覧

Expressサーバの保守を依頼するときに参照してください。

## **付属品の確認**

重要�

Expressサーバの梱包箱の中には、Expressサーバ本体以外にいろいろな付属品が入っています。添付の構 成品一覧表を参照してすべてがそろっていることを確認し、それぞれ点検してください。万一足りないも のや損傷しているものがある場合は、販売店に連絡してください。

付属品について ₩О

- ⓦ 添付品はセットアップをするときやオプションの増設、Expressサーバが故障したと きに必要となりますので大切に保管してください。
- 添付品の「EXPRESSBUILDER」の構成品については、パッケージの中にある構成品一 覧表を参照してください。
- ⓦ オペレーティングシステムに添付のソフトウェア登録カードは、所定事項をご記入の 上、必ず投函してください。
- ⓦ フロッピーディスクが添付されている場合は、フロッピーディスクのバックアップを とってください。また、添付のディスクをマスタディスクとして大切に保管し、バック アップディスクを使用してください。
- ⓦ 添付のフロッピーディスクまたはCD-ROMは、使用方法を誤るとお客様のシステム環 境を変更してしまうおそれがあります。使用についてご不明な点がある場合は、無理な 操作をせずにお買い求めの販売店または保守サービス会社にお問い合わせください。

## **第三者への譲渡について**

Expressサーバまたは、Expressサーバに添付されているものを第三者に譲渡(または売却)するときは、次 の注意を守ってください。

● Expressサーバ本体について

本装置を第三者へ譲渡(または売却)する場合には、本書を一緒にお渡しください。

● 添付のソフトウェアについて

本装置に添付のソフトウェアを第三者に譲渡(売却)する場合には、以下の条件を満たす 必要があります。

- 添付されているすべてのものを譲渡し、譲渡した側は一切の複製物を保持しないこと
- 各ソフトウェアに添付されている『ソフトウェアのご使用条件』の譲渡、移転に関す る条件を満たすこと
- 譲渡、移転が認められていないソフトウェアについては、インストールした装置か ら削除した後、譲渡すること

# **消耗品について**

Expressサーバの部品の中には、寿命により交換が必要なものがあります(冷却ファン、内蔵CD-ROMドラ イブ、フロッピーディスクドライブ、マウスなど)。装置を安定して稼働させるために、これらの部品を定 期的に交換することをお勧めします。交換や寿命については、お買い求めの販売店または保守サービス会 社にご連絡ください。

## **装置の廃棄について**

Expressサーバおよびハードディスク、フロッピーディスク、CD-ROMやオプションのボードなどの廃棄 については各自治体の廃棄ルールに従ってください。詳しくは、各自治体へお問い合わせください。

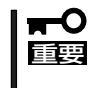

ExpressサーバのI/Oボード上にあるバッテリ、およびバッテリを搭載したリモート スーパバイザアダプタの廃棄(および交換)についてはお買い求めの販売店または保守 サービス会社までお問い合わせください。

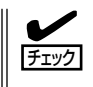

I/Oボード上にあるバッテリが故障すると、POSTの画面上で以下のエラーコードが表 示されます。お買い求めの販売店または保守サービス会社に連絡してバッテリの交換を 依頼してください。

151、161、163

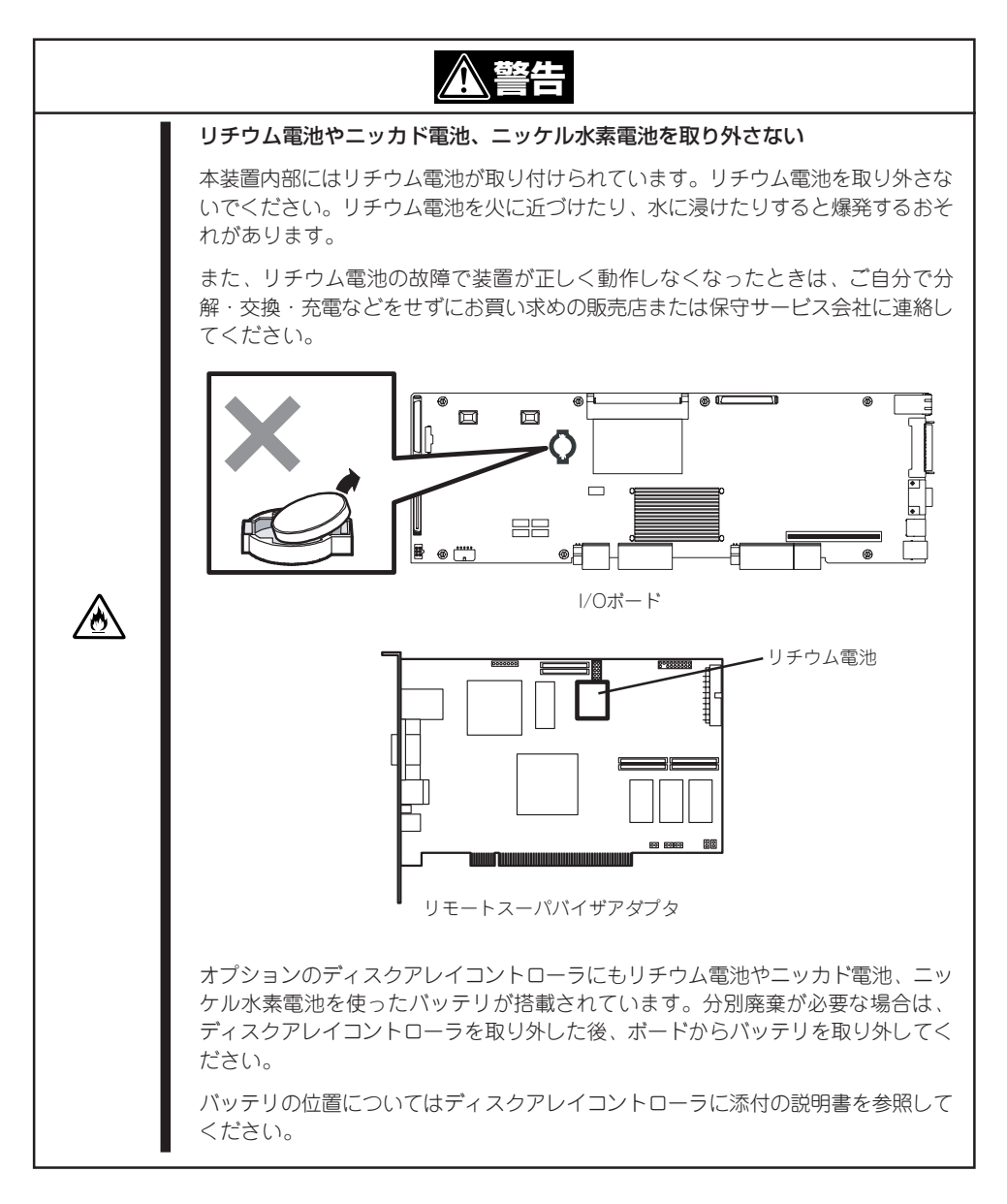

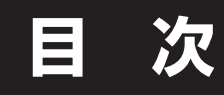

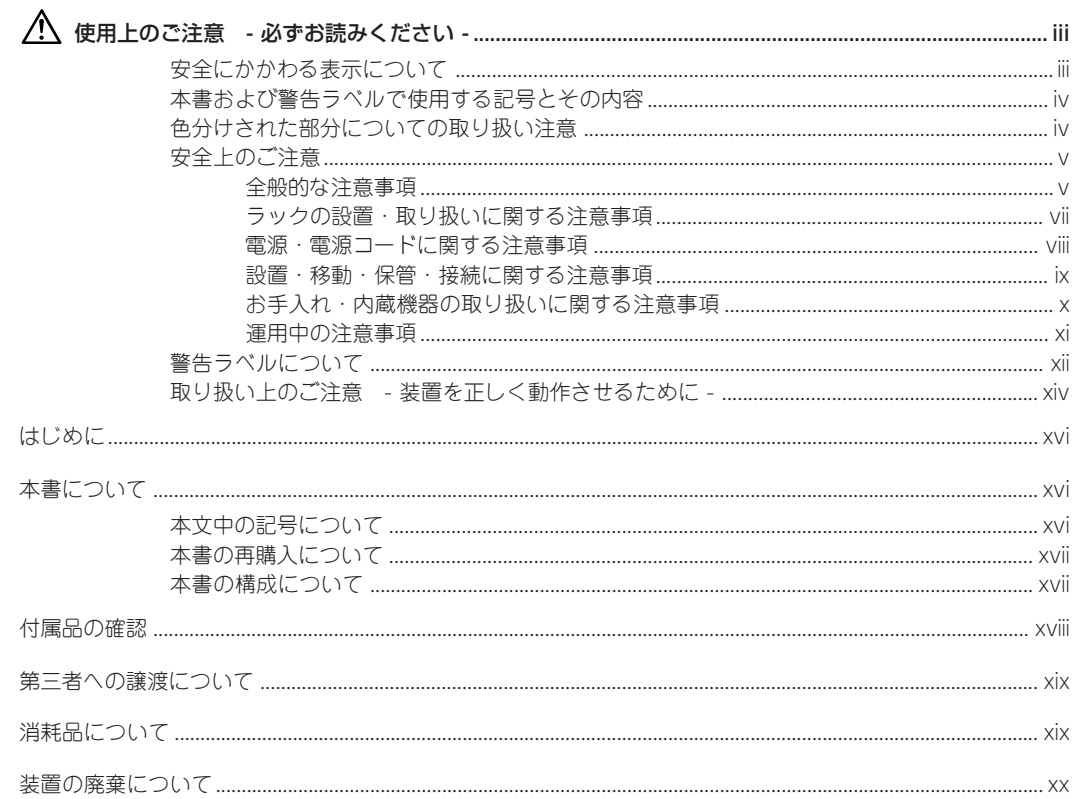

### 知っておきたいこと  $\mathbf 1$

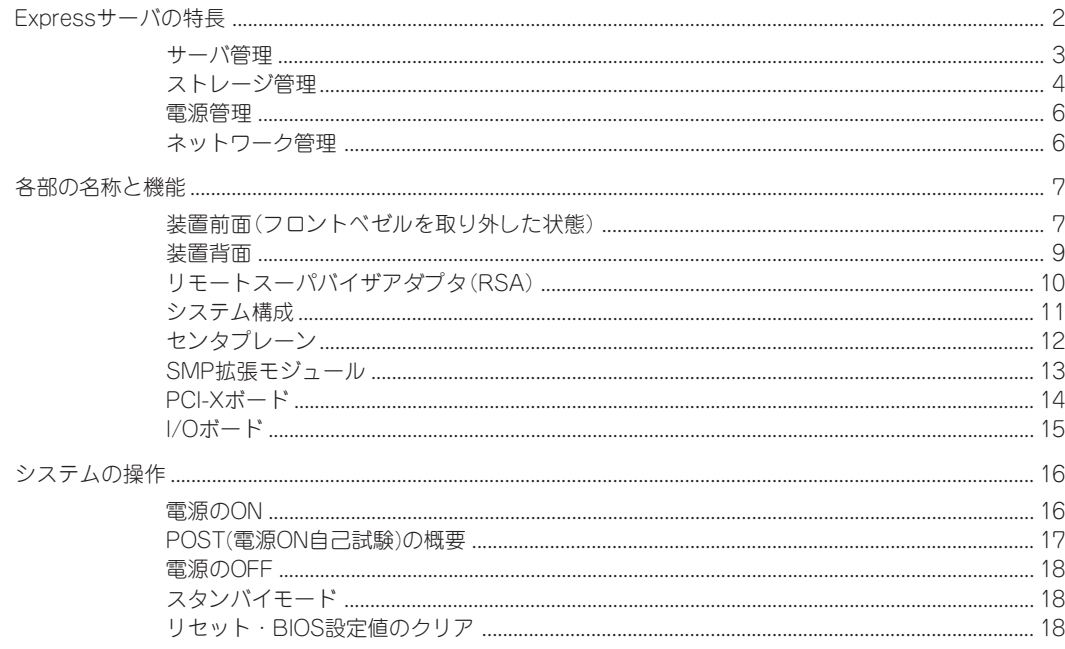

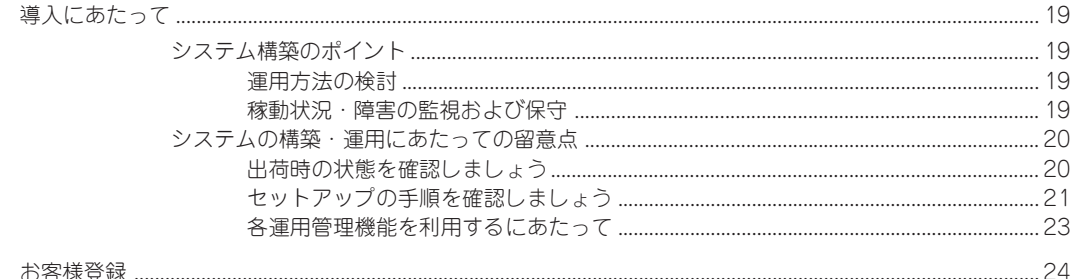

### 2 設置と接続

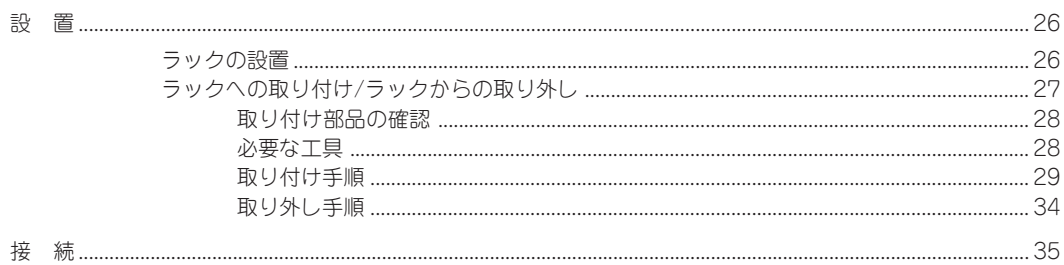

### 3 Windows 2000のセットアップ

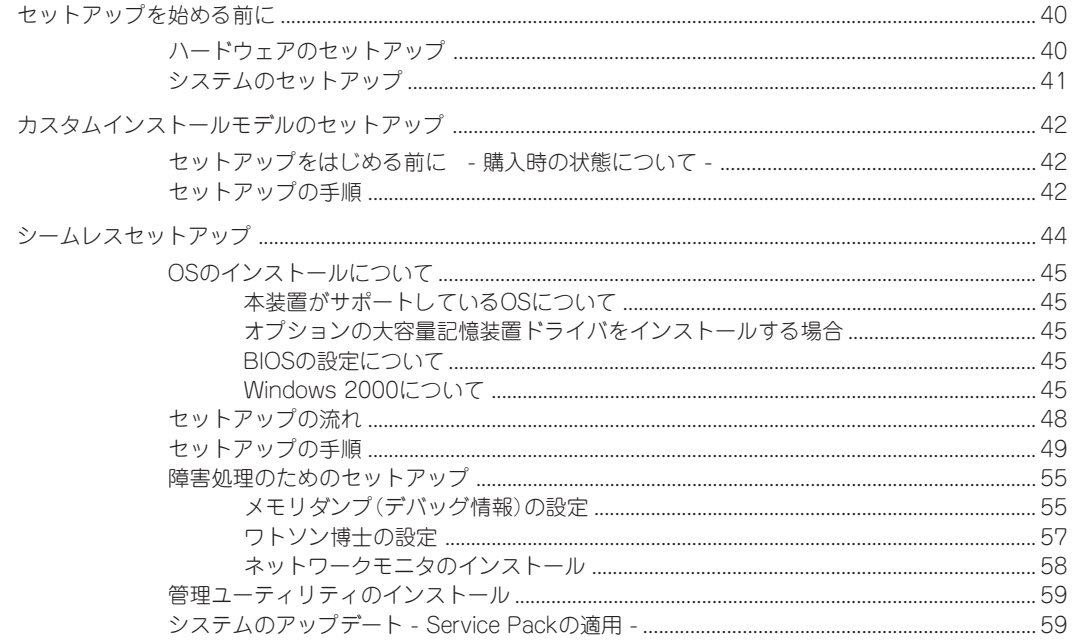

### 4 システムのコンフィグレーション

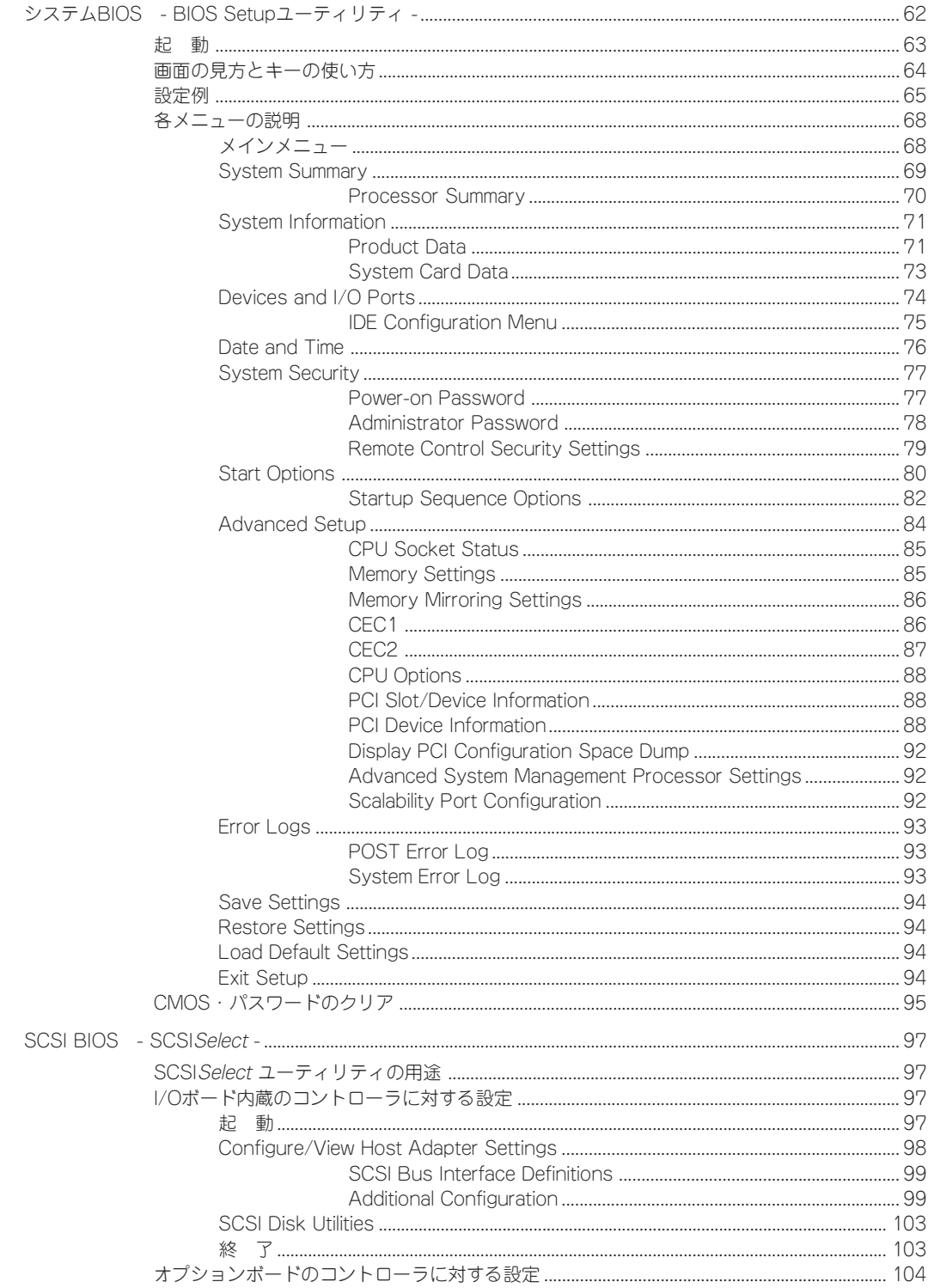

 $\boxminus$ 次

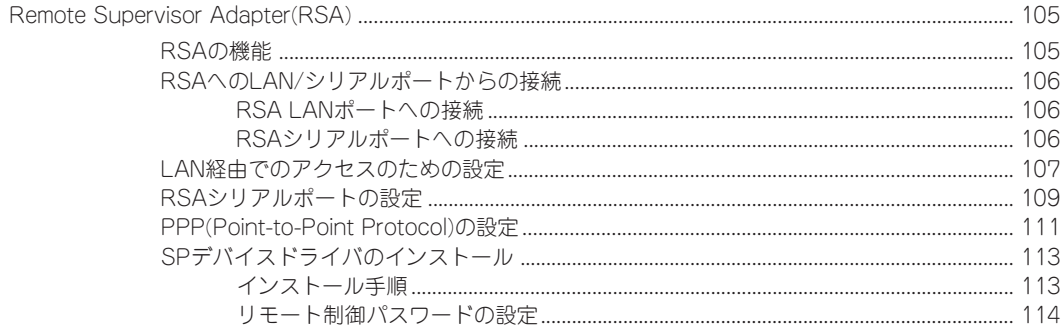

### 5 EXPRESSBUILDER

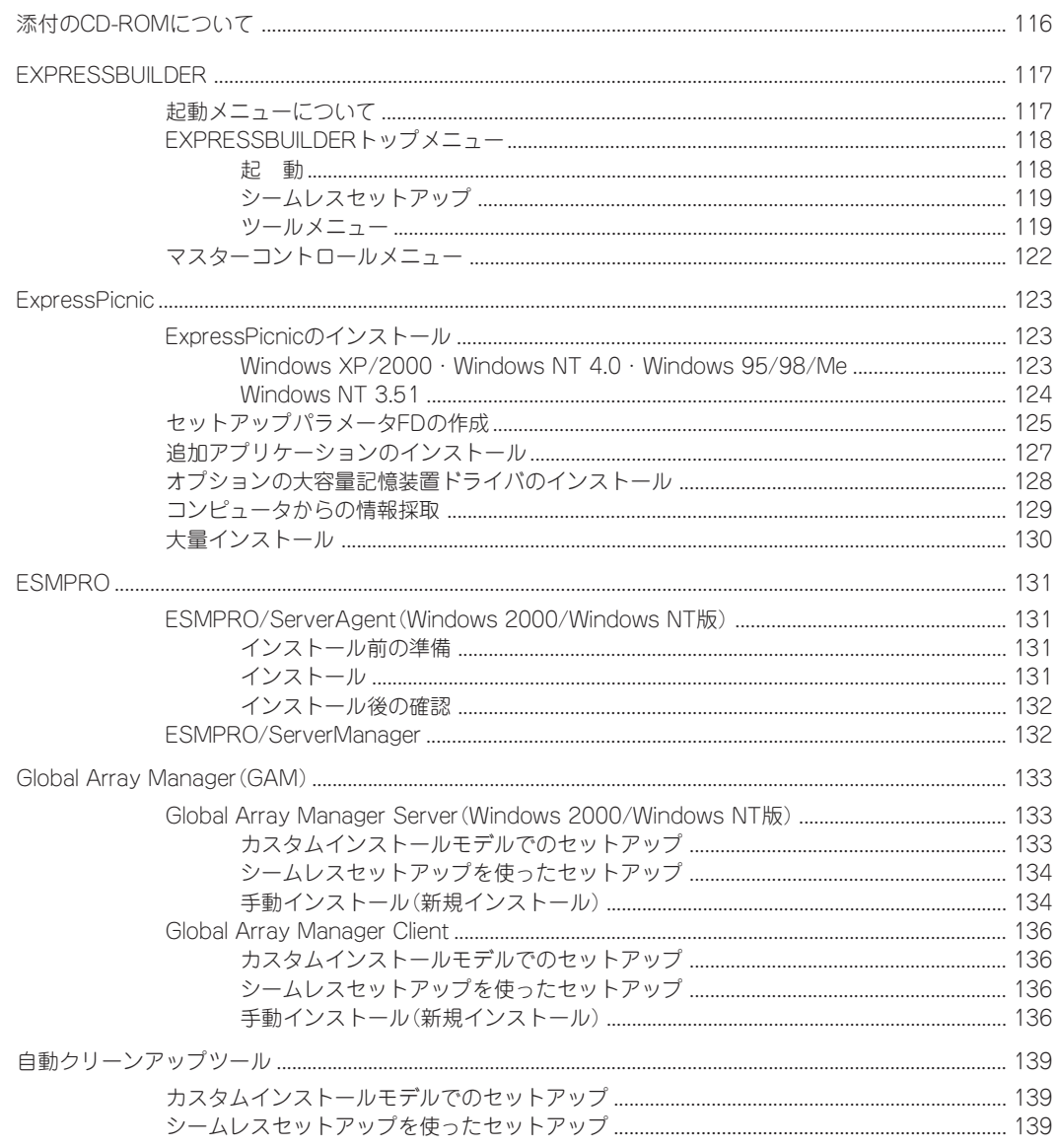

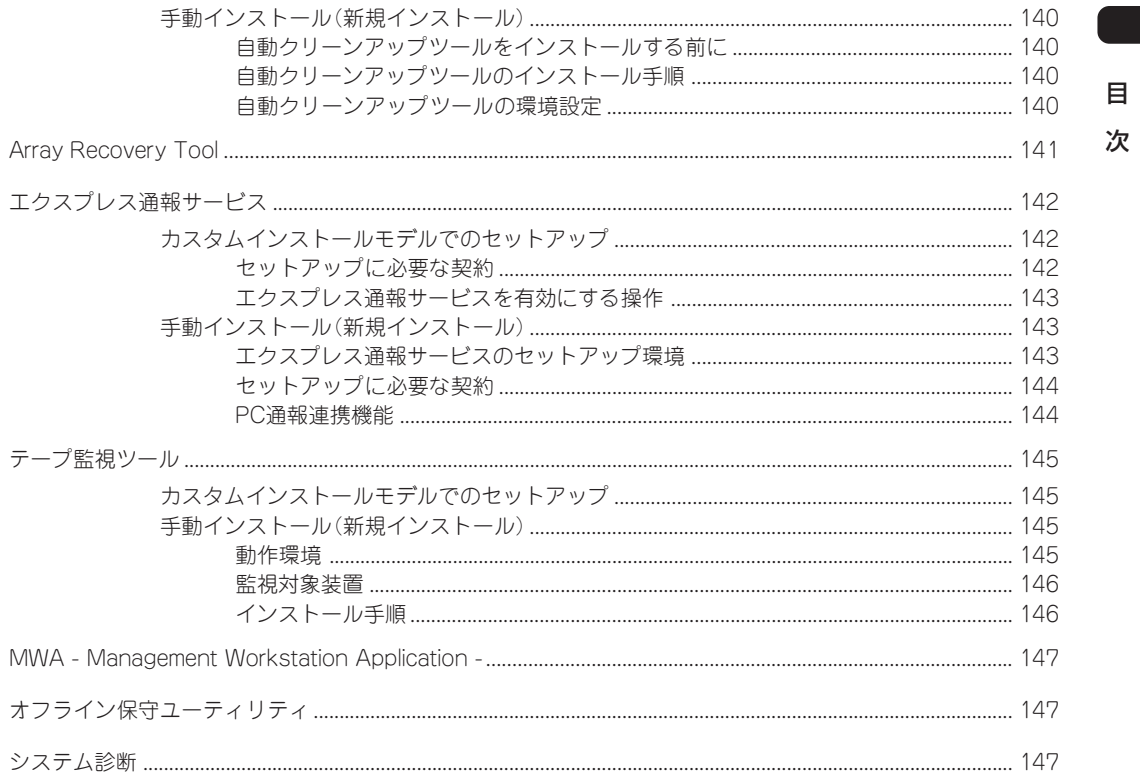

## 6 メンテナンスとトラブルシューティング

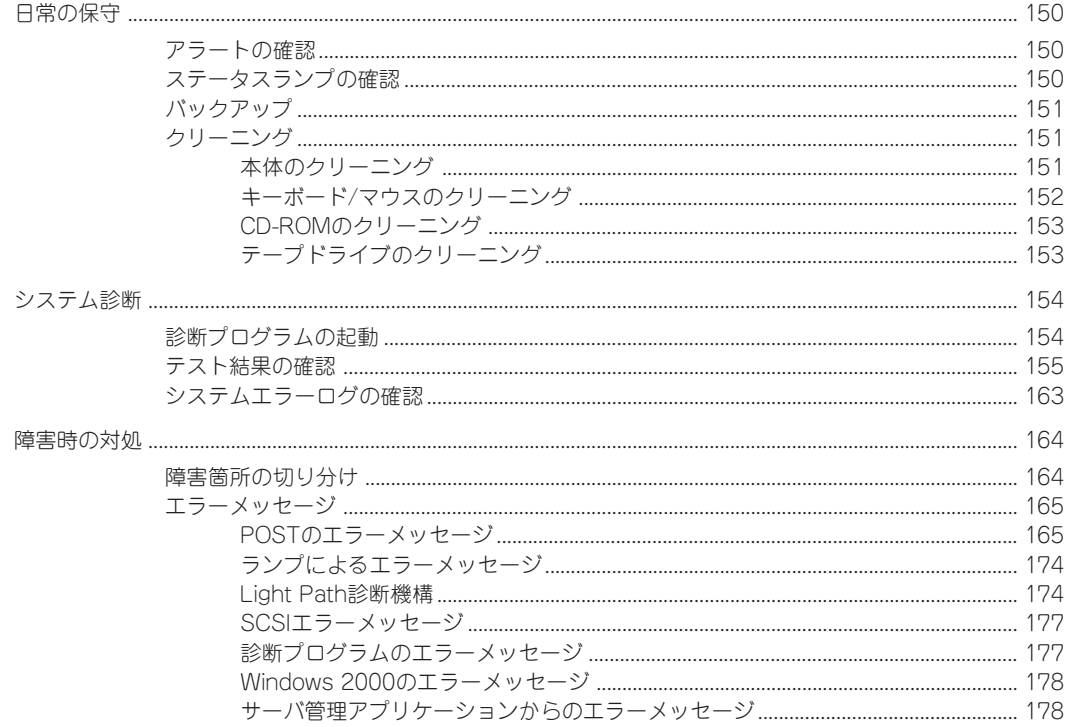

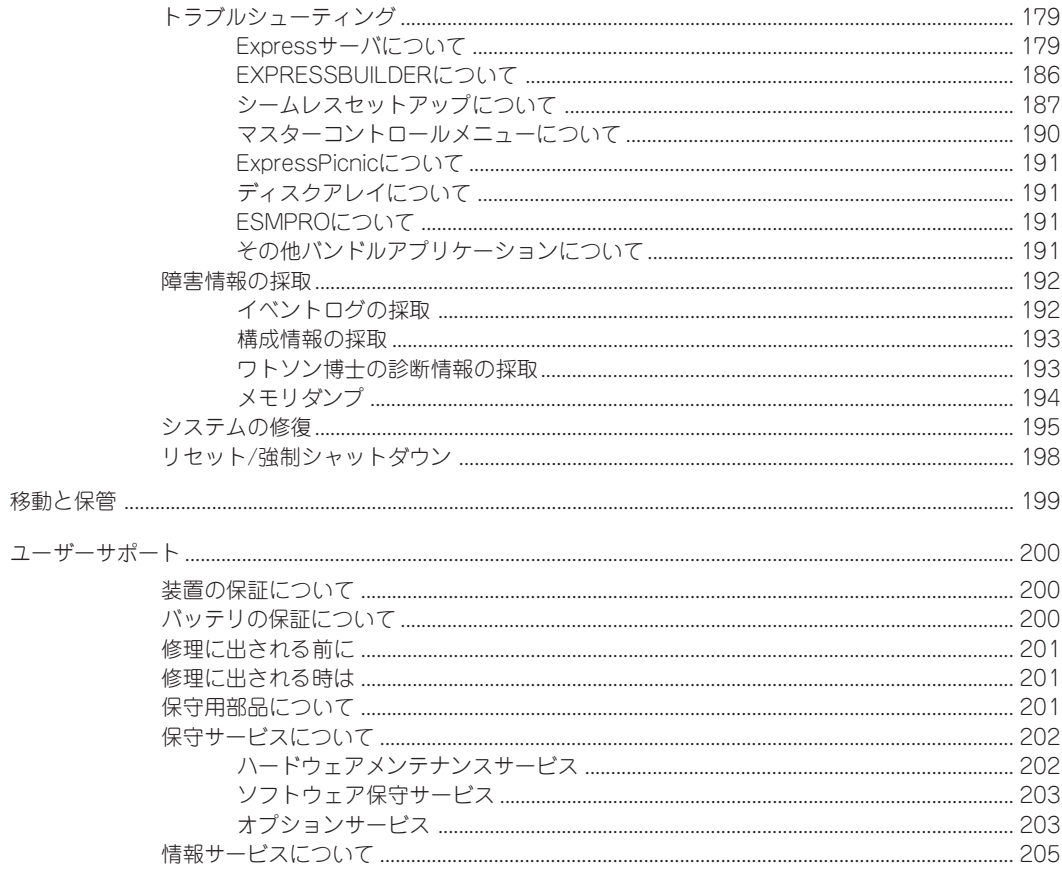

## 7 オプション

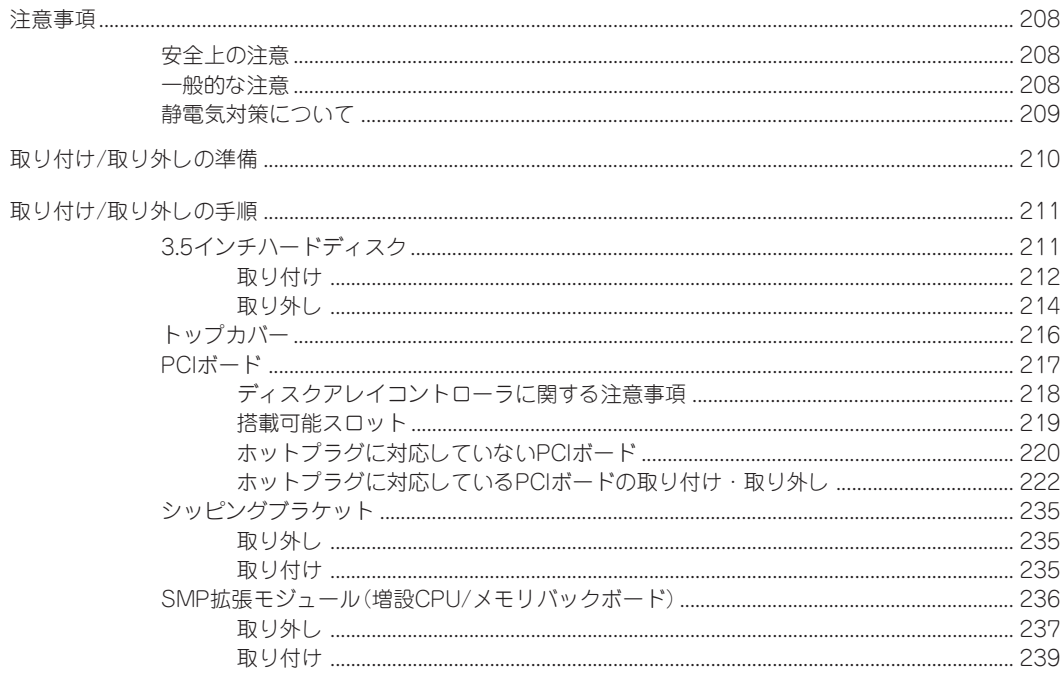

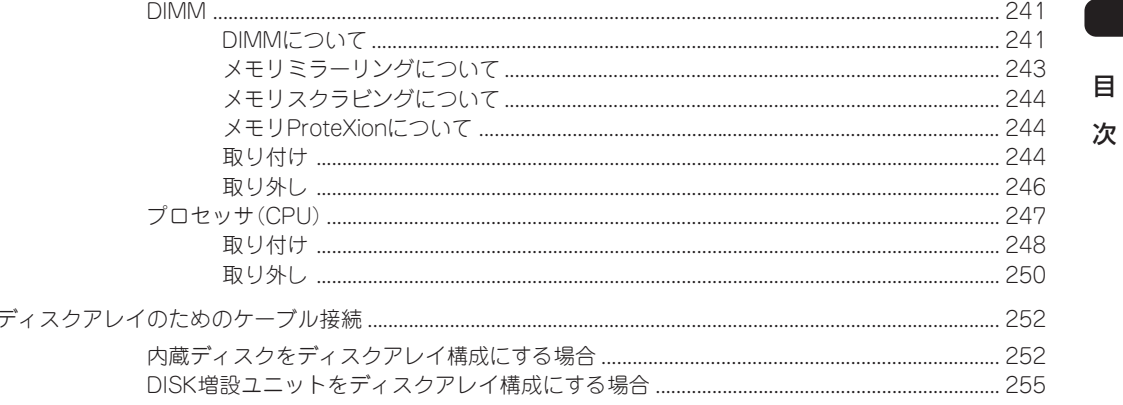

### 付 録

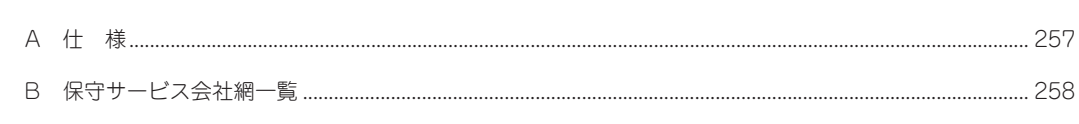

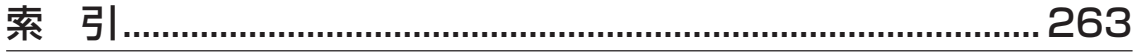

### オンラインドキュメントについて

添付のCD-ROM「EXPRESSBUILDER」には次のオンラインドキュメントが収められています。必要 に応じて参照してください。

- RAID EzAssistオペレーションガイド
- Microsoft Windows 2000 Advanced Serverインストレーションサプリメントガイド\*
- ESMPRO/ServerAgent(Windows 2000/Windows NT版)インストレーションガイド
- ESMPRO/ServerManagerインストレーションガイド
- エクスプレス通報サービスインストレーションガイド
- Global Array Manager Server (Windows 2000/Windows NT版)インストレーションガイド
- Global Array Manager Clientインストレーションガイド
- Global Array Managerオペレーションガイド
- 自動クリーンアップツールインストレーションガイド
- Array Recovery Toolインストレーションガイド
- テープ監視ツールセットアップガイド
- 19インチラックユーザーズガイド
- ⓦ Express Server Management Guide
- \* 保守用パーティションを作成しないでインストールするなど、特殊なケースのときに参照してく ださい。通常はシームレスセットアップを使ってインストールすることをお勧めします。